# 写入 VIN 的操作说明

## 功能说明:

本功能用于将该车辆的 VIN(车架号)写入 ECU;一般在更换汽车电脑时都 需要重新写入汽车的 vin 码。

#### 注意事项:

- 该车辆的 Ecu 未被写入过 VIN;
- 点火开关打开,发动机关闭;
- 输入框中输入待写入的 vin 码时需谨慎,不要输入错误

## 操作指引:

1). 进入发动机系统后选择特殊功能下的写入 VIN 特殊功能选项, 如图所示:

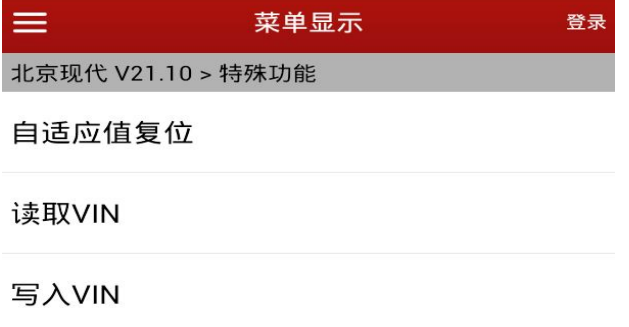

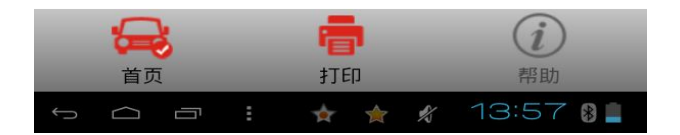

2).程序弹出功能提示信息,点击 OK 按钮

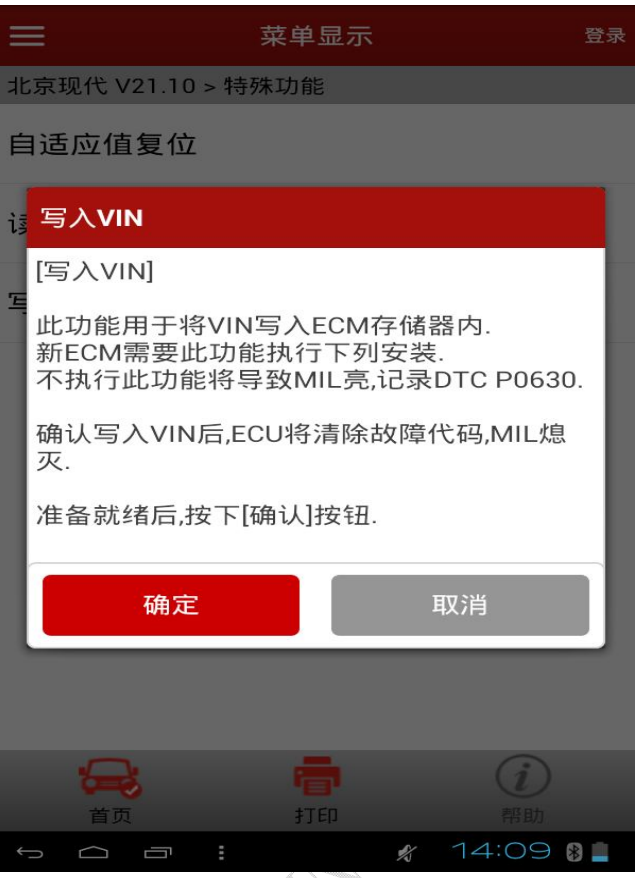

3).弹出功能执行条件信息

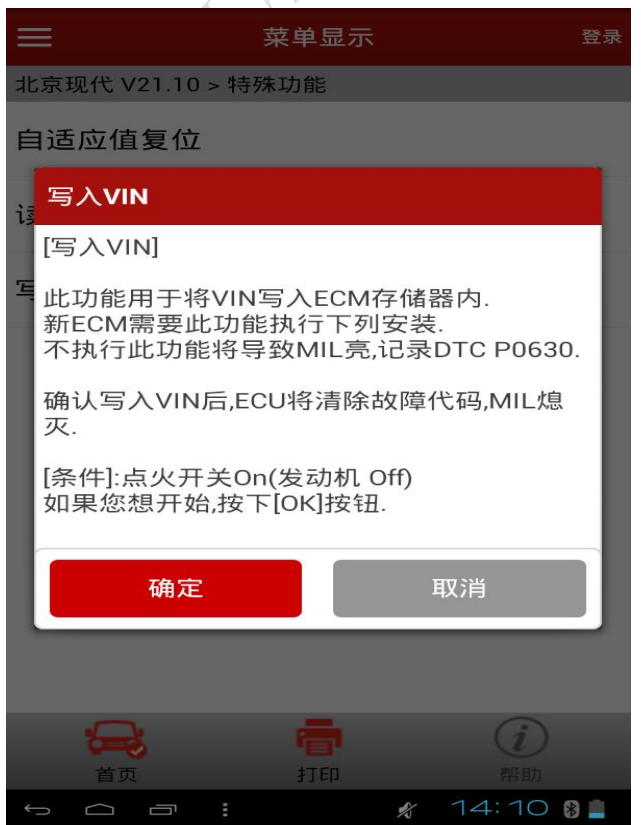

4).输入需要写入的 VIN 码

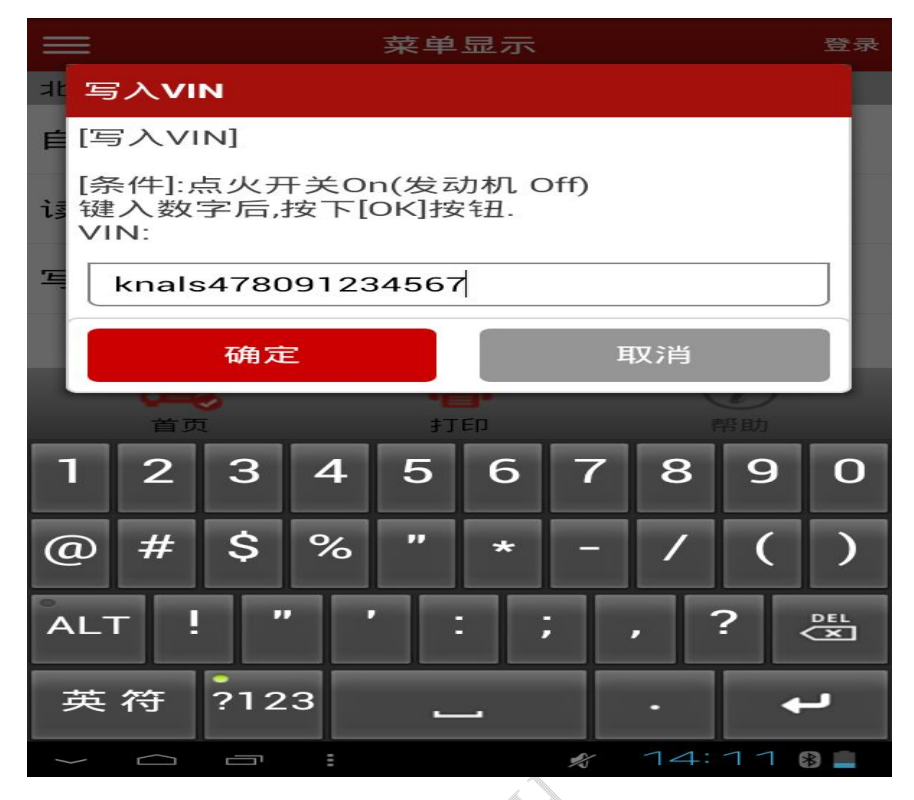

5).确认输入是否正确,按确定写入

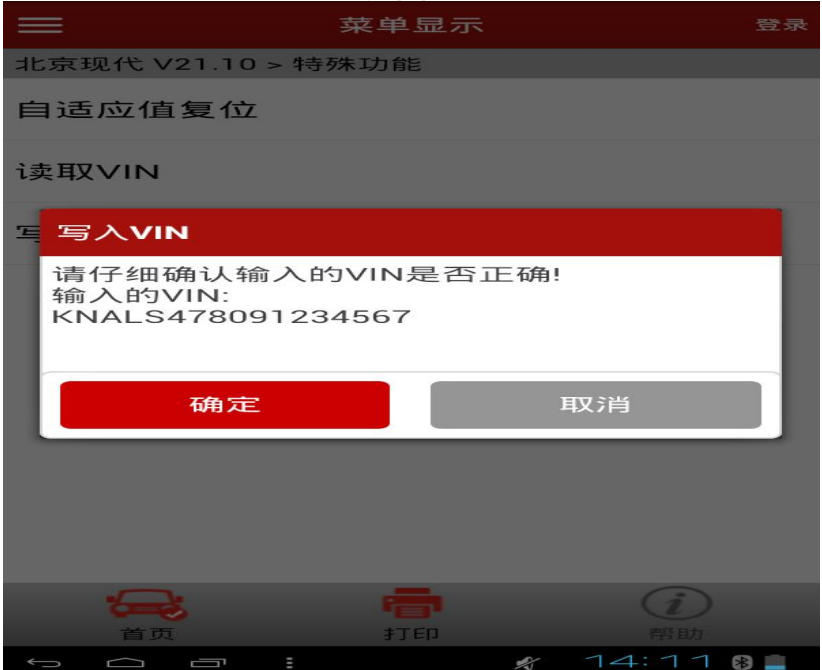

6).写入成功并显示之前输入的 VIN 码

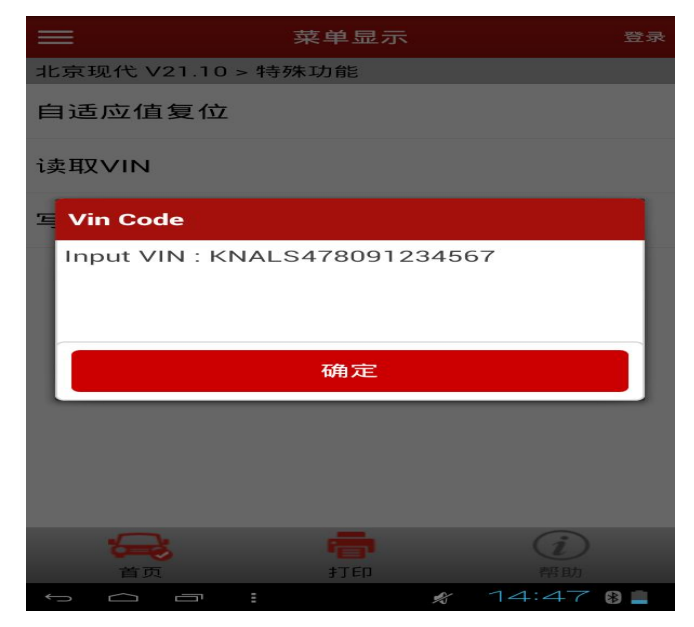

7).写入完成后,退出系统并关闭钥匙等待 10s 以后再打开,进入发动机系统使 用读取 VIN 功能检查是否写入成功。

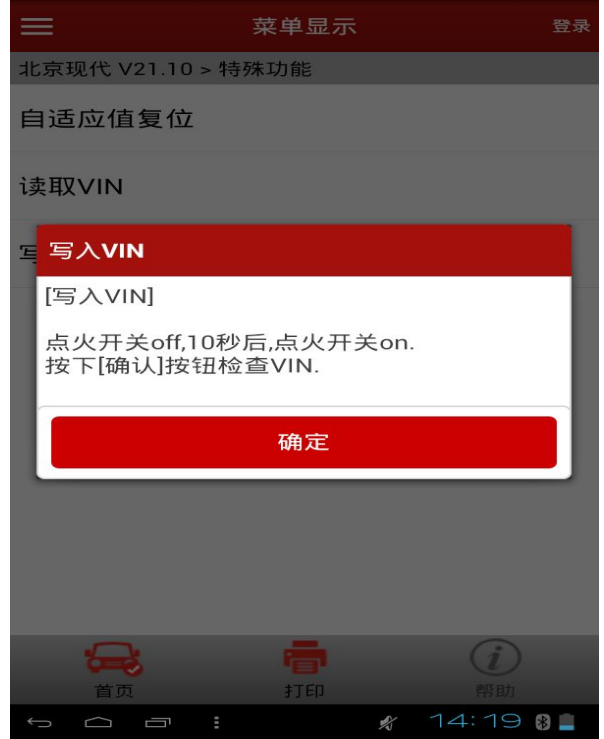

#### 声明:

该文档内容归深圳市元征科技股份有限公司版权所有,任何个人和单位不经 同意不得引用或转载。